# **Nexus 7000 M−Series Module ELAM Procedure**

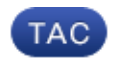

**Document ID: 116645**

Contributed by Andrew Gossett and Yogesh Ramdoss, Cisco TAC Engineers. Oct 21, 2013

## **Contents**

**Introduction Topology Determine the Ingress Forwarding Engine Configure the Trigger Start the Capture Interpret the Results Additional Verification**

### **Introduction**

This document describes the steps used in order to perform an ELAM on Cisco Nexus 7000 (N7K) M−Series modules, explains the most relevant outputs, and describes how to interpret the results.

*Tip*: Refer to the ELAM Overview document for an overview on ELAM.

# **Topology**

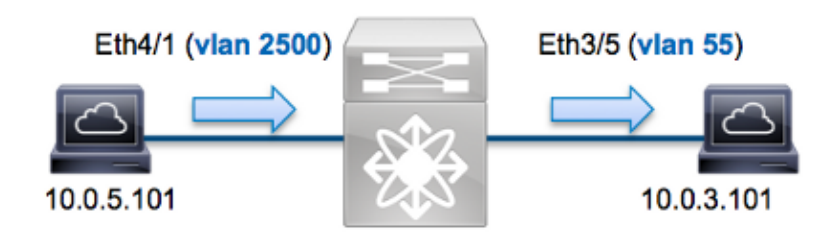

In this example, a host on VLAN 2500 (*10.0.5.101*), port *Eth4/1* sends an Internet Control Message Protocol (ICMP) request to a host on VLAN 55 (*10.0.3.101*), port *Eth3/5*. ELAM is used in order to capture this single packet from *10.0.5.101* to *10.0.3.101*. It is important to remember that ELAM allows you to capture a single frame.

In order to perform an ELAM on the N7K, you must first connect to the appropriate module (this requires the network−admin privilege):

```
N7K# attach module 4
Attaching to module 4 ...
To exit type 'exit', to abort type '$.' 
module−4#
```
# **Determine the Ingress Forwarding Engine**

Traffic is expected to ingress the switch on port *Eth4/1*. When you check the modules in the system, you see that *Module 4* is an M−Series module. It is important to remember that the N7K is fully−distributed, and that the modules, not the supervisor, make the forwarding decisions for dataplane traffic.

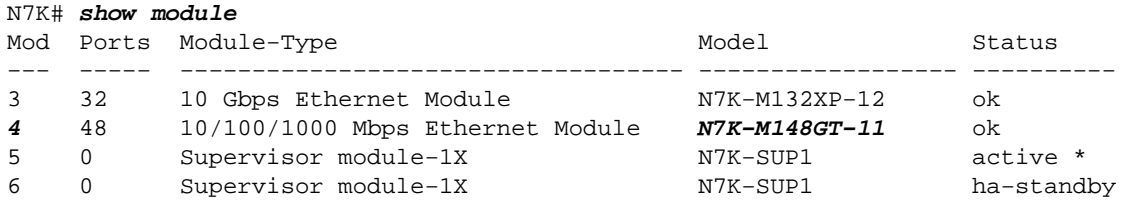

For M−Series modules, perform the ELAM on the Layer 2 (L2) Forwarding Engine (FE) with internal codename *Eureka*. Note that the L2 FE Data Bus (DBUS) contains the original header information before the L2 and Layer 3 (L3) lookups, and the Result Bus (RBUS) contains the results after both L3 and L2 lookups. The L3 lookup is performed by the L3/Layer 4 (L4) FE with internal codename *Lamira*, which is the same process used on the Cisco Catalyst 6500 Series switch platform that runs Supervisor Engine 2T.

N7K M−Series modules can use multiple FEs for each module, so you must determine the *Eureka* ASIC that is used for the FE on port *Eth4/1*. Enter this command in order to verify this:

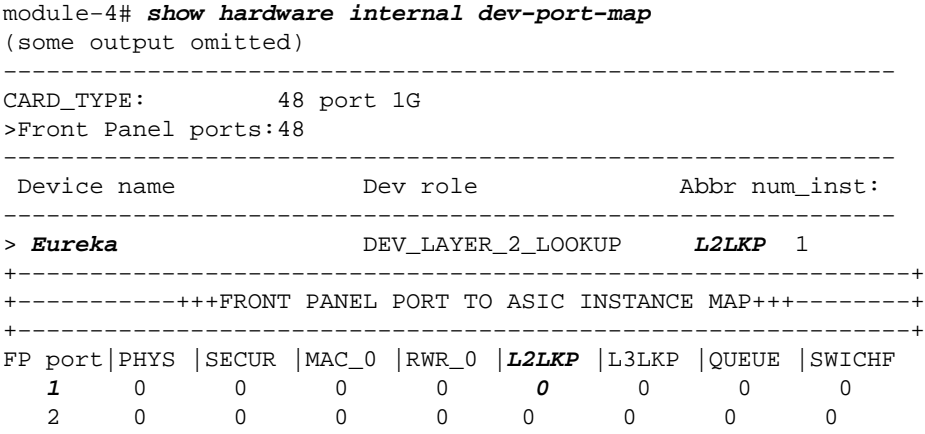

In the output, you can see that port *Eth4/1* is on *Eureka (L2LKP)* instance *0*.

*Note*: For M−Series modules, the ELAM syntax uses 1−based values, so instance *0* becomes instance *1* when you configure the ELAM. This is not the case for F−Series modules.

```
module−4# elam asic eureka instance 1
module−4(eureka−elam)#
```
#### **Configure the Trigger**

The *Eureka* ASIC supports ELAM triggers for IPv4, IPv6, and others. The ELAM trigger must align with the frame type. If the frame is an IPv4 frame, then the trigger must also be IPv4. An IPv4 frame is not captured with an *other* trigger. The same logic applies to IPv6.

With Nexus Operating Systems (NX−OS), you can use the question mark character in order to separate the ELAM trigger:

```
module−4(eureka−elam)# trigger dbus dbi ingress ipv4 if ?
  (some output omitted)
  destination−flood Destination Flood
  destination−index Destination Index
  destination−ipv4−address Destination IP Address
```
 destination−mac−address Destination MAC Address ip−tos IP TOS ip−total−len IP Total Length ip−ttl IP TTL source-mac-address vlan−id Vlan ID Number

For this example, the frame is captured according to the source and destination IPv4 addresses, so only those values are specified.

*Eureka* requires that triggers are set for the DBUS and the RBUS. There are two different Packet Buffers (PB) in which the RBUS data can reside. Determination of the correct PB instance is dependent upon the exact module type and ingress port. Typically, it is recommended that you configure PB1, and if the RBUS does not trigger, then repeat the configuration with PB2.

Here is the DBUS trigger:

```
module−4(eureka−elam)# trigger dbus dbi ingress ipv4 if source−ipv4−address
  10.0.5.101 destination−ipv4−address 10.0.3.101 rbi−corelate
```
Here is the RBUS trigger:

module−4(eureka−elam)# **trigger rbus rbi pb1 ip if cap2 1**

*Note*: The *rbi−correlate* keyword at the end of the DBUS trigger is required in order for the RBUS to correctly trigger on the *cap2* bit.

#### **Start the Capture**

Now that the ingress FE is selected and you configured the trigger, you can start the capture:

module−4(eureka−elam)# **start**

In order to check the status of the ELAM, enter the *status* command:

```
module−4(eureka−elam)# status
Instance: 1
EU−DBUS: Armed
trigger dbus dbi ingress ipv4 if source−ipv4−address 10.0.5.101
  destination−ipv4−address 10.0.3.101 rbi−corelate
EU−RBUS: Armed
trigger rbus rbi pb1 ip if cap2 1
LM−DBUS: Dis−Armed
No configuration
LM−RBUS: Dis−Armed
No configuration
```
Once the frame that matches the trigger is received by the FE, the ELAM status shows as *Triggered*:

```
module−4(eureka−elam)# status
Instance: 1
EU−DBUS: Triggered
trigger dbus dbi ingress ipv4 if source−ipv4−address 10.0.5.101
  destination−ipv4−address 10.0.3.101 rbi−corelate
EU−RBUS: Triggered
trigger rbus rbi pb1 ip if cap2 1
LM−DBUS: Dis−Armed
No configuration
LM−RBUS: Dis−Armed
```
### **Interpret the Results**

In order to display the ELAM results, enter the *show dbus* and *show rbus* commands. If there is a high volume of traffic that matches the same triggers, the DBUS and RBUS might trigger on different frames. Therefore, it is important to check the internal sequence numbers on the DBUS and RBUS data in order to ensure that they match:

```
module−4(eureka−elam)# show dbus | i seq
seq = 0x05
module−4(eureka−elam)# show rbus | i seq
seq = 0x05
```
Here is the excerpt from the ELAM data that is most relevant to this example (some output is omitted):

```
module−4(eureka−elam)# show dbus 
seq = 0x05
vlan = 2500
source_index = 0x00a21
l3\_protocol = 0x0 (0:IPv4, 6:IPv6)
l3_protocol_type = 0x01, (1:ICMP, 2:IGMP, 4:IP, 6:TCP, 17:UDP)
dmac = 00.00.0c.07.ac.65
smac = d0.d0.fd.b7.3d.c2
ip_ttl = 0xff
ip_source = 010.000.005.101
ip_destination = 010.000.003.101
module−4(eureka−elam)# show rbus
seq = 0x05flood = 0x0dest_index = 0x009ed
vlan = 55ttl = 0xfe
data(rit/dmac/recir) = 00.05.73.a9.55.41
data(rit/smac/recir) = 84.78.ac.0e.47.41
```
With the **DBUS** data, you can verify that the frame is received on VLAN 2500 with a source MAC address of *d0d0.fdb7.3dc2* and a destination MAC address of *0000.0c07.ac65*. You can also see that this is an IPv4 frame that is sourced from *10.0.5.101*, and is destined to *10.0.3.101*.

*Tip*: There are several other useful fields that are not included in this output, such as Type of Service (TOS) value, IP flags, IP length, and L2 frame length.

In order to verify on which port the frame is received, enter the *SRC\_INDEX* command (the source Local Target Logic (LTL)). Enter this command in order to map an LTL to a port or group of ports for the N7K:

N7K# **show system internal pixm info ltl 0xa21** Member info −−−−−−−−−−−−−−−−−− Type LTL −−−−−−−−−−−−−−−−−−−−−−−−−−−−−−−−− PHY\_PORT Eth4/1 FLOOD\_W\_FPOE 0x8014

The output shows that the *SRC\_INDEX* of *0xa21* maps to port *Eth4/1*. This confirms that the frame is received on port *Eth4/1*.

With the **RBUS** data, you can verify that the frame is routed to VLAN 55, and that the TTL is decremented

from *0xff* in the *DBUS* data to *0xfe* in the *RBUS* data. You can see that the source and destination MAC addresses are rewritten to *8478.ac0e.4741* and *0005.73a9.5541*, respectively. Additionally, you can confirm the egress port from the *DEST\_INDEX* (destination LTL):

N7K# **show system internal pixm info ltl 0x9ed** Member info −−−−−−−−−−−−−−−−−− Type LTL −−−−−−−−−−−−−−−−−−−−−−−−−−−−−−−−− **PHY\_PORT Eth3/5**  FLOOD\_W\_FPOE 0x8017 FLOOD\_W\_FPOE 0x8016

The output shows that the *DEST\_INDEX* of *0x9ed* maps to port *Eth3/5*. This confirms that the frame is sent from port *Eth3/5*.

#### **Additional Verification**

In order to verify how the switch allocates the LTL pool, enter the *show system internal pixm info ltl−region* command. The output from this command is useful in order to understand the purpose of an LTL if it is not matched to a physical port. A good example of this is a *Drop* LTL:

N7K# **show system internal pixm info ltl 0x11a0** 0x11a0 is not configured

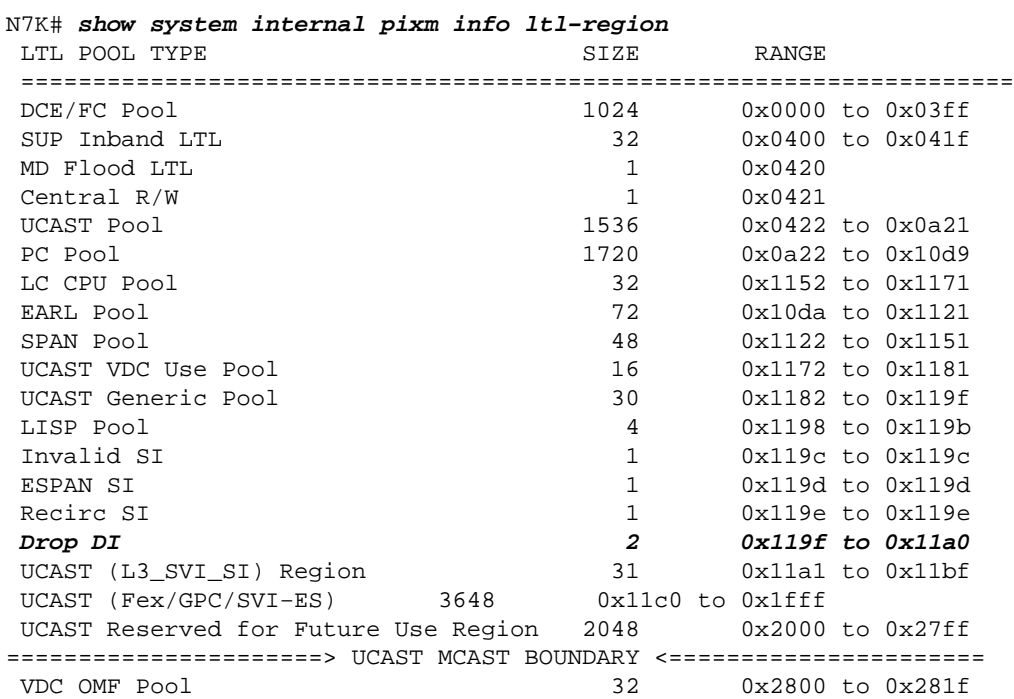

Updated: Oct 21, 2013 Document ID: 116645